## **Как подключиться к работе над коллективной картой на сервисе izi.TRAVEL**

<https://izi.travel/ru>

- 1. Вам необходимо ЗАРЕГИСТРИРОВАТЬСЯ на izi.TRAVEL. Обратите внимание, на то, что ваш будущий логин – это ваша электронная почта.
- 2. Далее написать на адрес [zitiro@gmail.com](mailto:zitiro@gmail.com) письмо с просьбой подключиться к работе над коллективной картой музеев Ярославской области.
- 3. Вам придет на почтовый ящик приглашение о присоединении к профилю ИРО Ярославль от Елена.

ПРИМЕР ПИСЬМА (проверьте на всякий случай папку СПАМ)

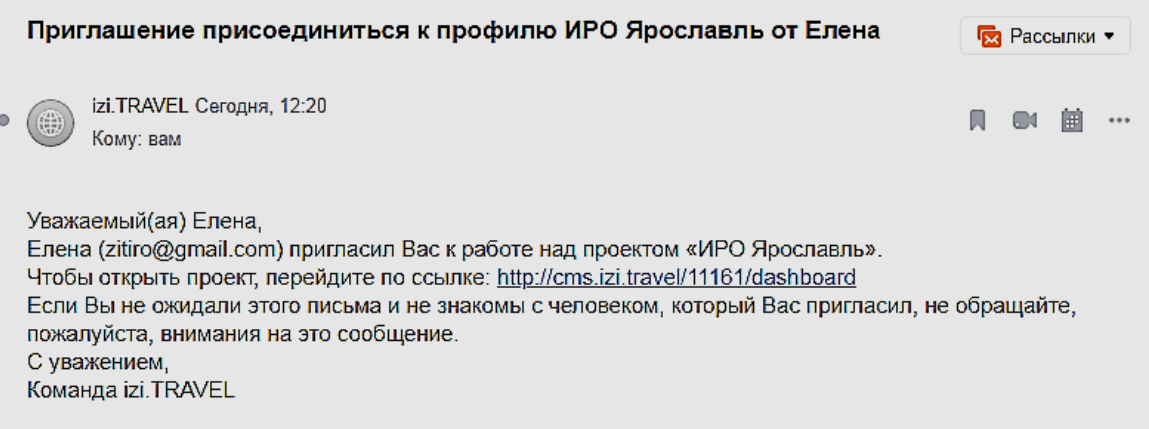

4. Пройдите по ссылке, указанной в письме, на сайт izi.TRAVEL. Войдите в систему под свои логином и паролем.

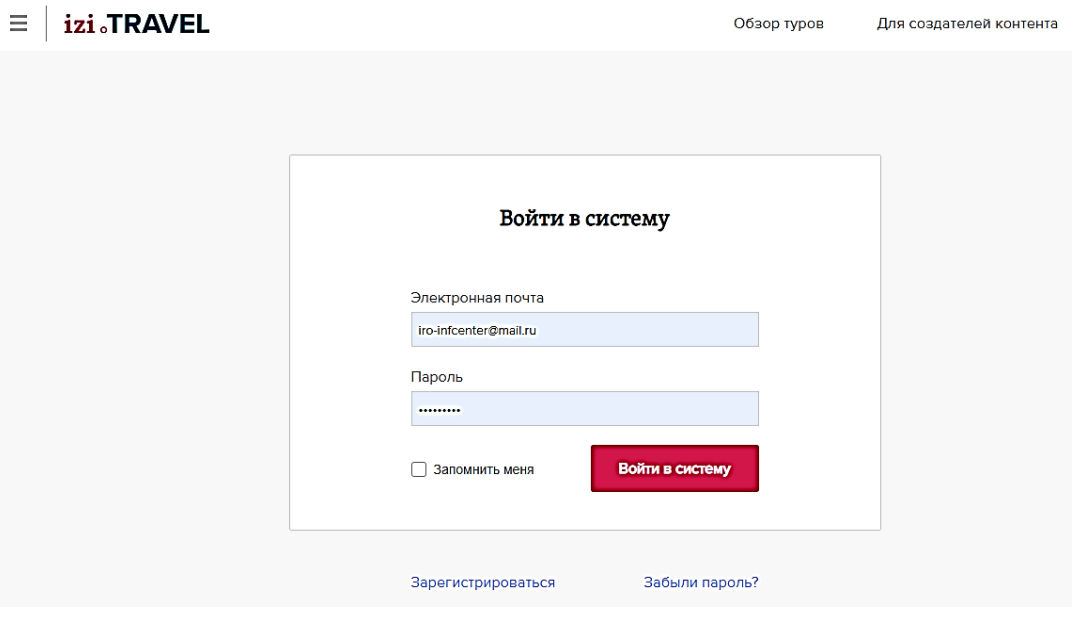

5. Откроется Главная страница сервиса izi.TRAVEL. Выбираем Тур «По музеям Ярославской области».

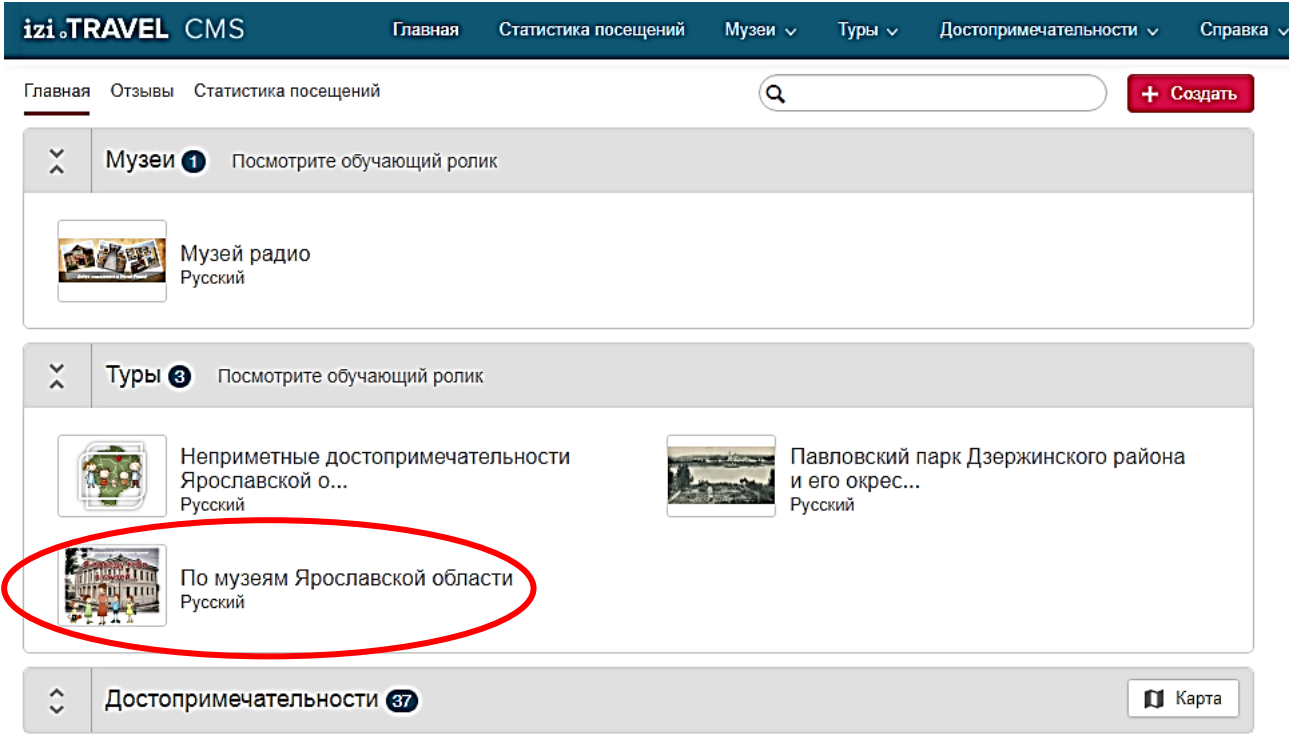

Примечание: В системе есть два обучающих ролика, про то - как создать музей и тур. Рекомендуем их посмотреть.

6. Вы можете приступить к размещению объектов на коллективной карте.

## **Работайте внимательно и аккуратно, не удаляйте и не редактируйте объекты, созданные вашими коллегами. СПАСИБО!**